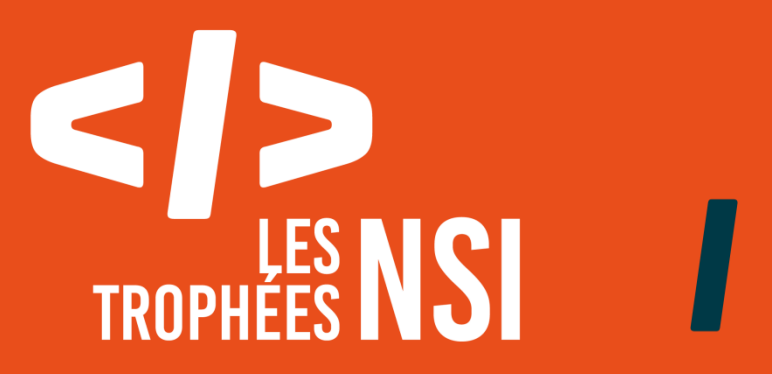

# **Édition 2023**

# **DOSSIER DE CANDIDATURE PRÉSENTATION DU PROJET**

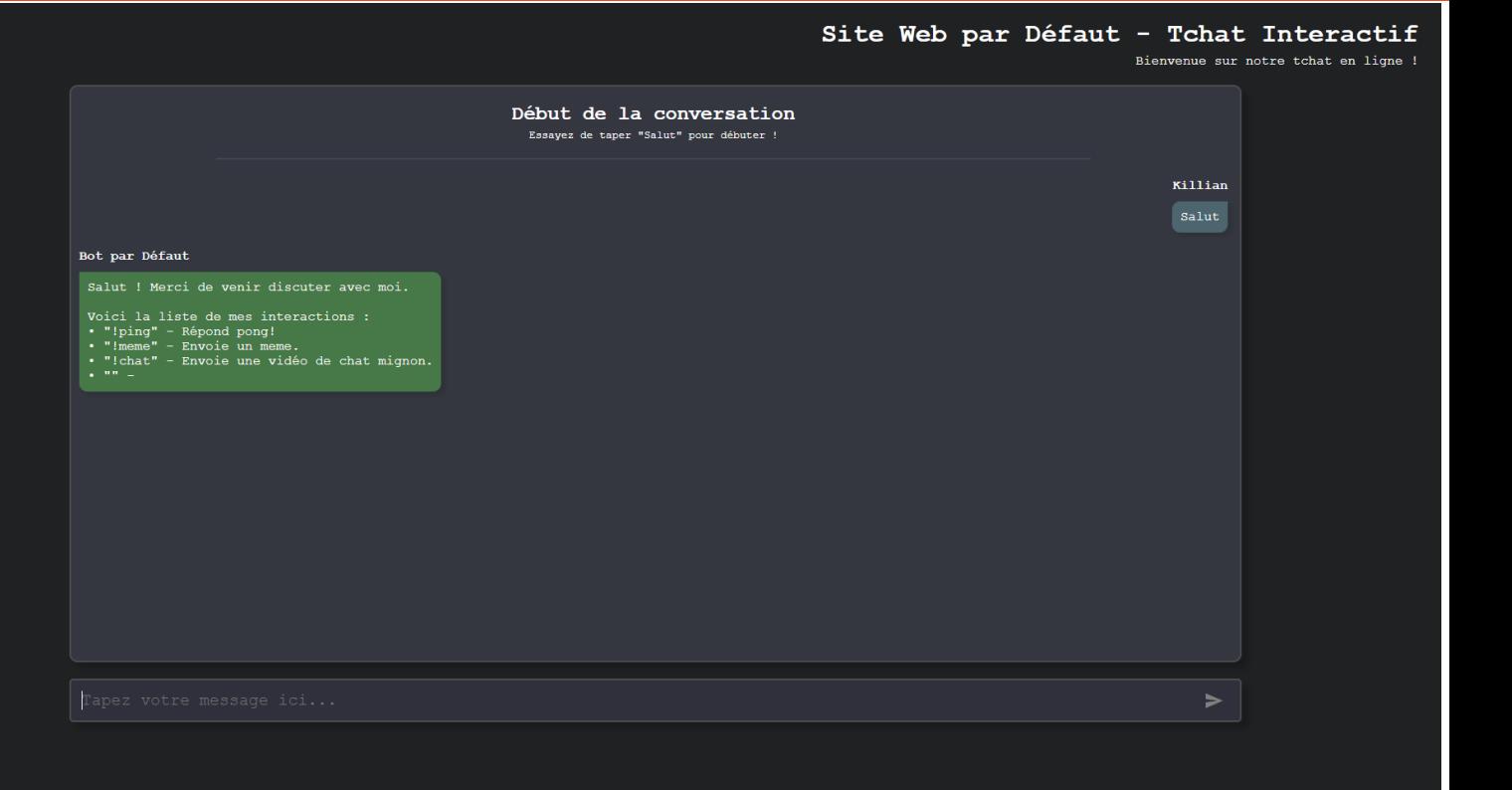

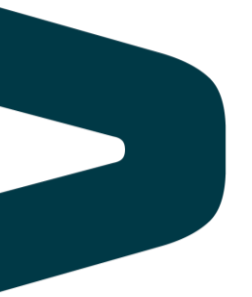

Ce document est l'un des livrables à fournir lors du dépôt de votre projet : 4 pages maximum (hors documentation).

Pour accéder à la liste complète des éléments à fournir, consultez la page **[Préparer votre](https://trophees-nsi.fr/preparer-votre-participation)  [participation](https://trophees-nsi.fr/preparer-votre-participation)**.

Vous avez des questions sur le concours ? Vous souhaitez des informations complémentaires pour déposer un projet ? Contactez-nous à **[info@trophees-nsi.fr](mailto:info@trophees-nsi.fr)**.

# **NOM DU PROJET : TchatBot Intéractif et Personnalisable**

## **> PRÉSENTATION GÉNÉRALE :**

• Idée et objectifs • Origines et intérêts du projet  $\cdot$  (...)

Notre projet consiste en un site web, un tchat intéractif permettant de discuter avec un robot que vous aurez configuré au préalable. Vous pouvez lui configurer quatre commandes avec des images, des vidéos, des liens, etc. en utilisant les balises HTML. Vous pouvez ensuite rentrer votre pseudo et la couleur que vous désirez pour votre tchat dans la page index.py qui est un formulaire. La page d'après, chat.py, est la page principale dans laquelle vous pouvez discuter avec votre TchatBot.

#### **> ORGANISATION DU TRAVAIL :**

• Présentation de l'équipe (prénom de chaque membre et rôle dans le projet)

• Répartition des tâches

• Organisation du travail (répartition par petits groupes, fréquence de réunions, travail en dehors de l'établissement scolaire, outils/logiciels utilisés pour la communication et le partage du code, etc.)

Nicolas DUBOIS : Création de la page formulaire (index.py) et participation pour le CSS. Killian MILANI : Création de la page du tchat (chat.py), participation pour le CSS, réalisation du fichier set-up.json, réalisation du code Javascript.

Nous avons utilisé l'IDE Spyder afin de coder le serveur en python, et nous avons toujours été ensemble afin d'avancer sur le projet, durant les cours ainsi que chez nous durant notre temps libre.

#### **LES ÉTAPES DU PROJET :**

• Présenter les différentes étapes du projet (de l'idée jusqu'à la finalisation du projet)

Nous avons d'abord dû faire un projet Client-Serveur pour un cours de NSI. La consigne était de coder un serveur en Python puis d'utiliser un formulaire afin de réutiliser les données rentrées par l'utilisateur dans les pages d'après. Lorsque nous avons décidé de participer aux Trophées de la NSI, nous avons ajouté toute la partie json du projet ainsi que certains éléments de la feuille de style.

### **> FONCTIONNEMENT ET OPÉRATIONNALITÉ :**

• Avancement du projet (ce qui est terminé, en cours de réalisation, reste à faire)

• Approches mises en œuvre pour vérifier l'absence de bugs et s'assurer de la facilité

d'utilisation du projet

• Difficultés rencontrées et solutions apportées

Nous avons réussi à réaliser notre idée initiale de coder un tchat que des entreprises ou des particuliers pourraient utiliser afin de rediriger les gens vers leurs réseaux sociaux ou leurs projets de manière originale. Il manque cependant certains éléments que nous voulions ajouter comme plus de commandes ou une sélection de couleur personnalisée. Pour tester le projet, Nicolas DUBOIS a été chargé de l'essayer à chaque étape de la réalisation. Nous n'avons pas vraiment rencontré de difficultés, à part lorsqu'il a fallu tout transposer en Python afin de le faire tourner sur un serveur.

#### **> OUVERTURE :**

• Idées d'améliorations (nouvelles fonctionnalités)

• Stratégie de diffusion pour toucher un large public (faites preuve d'originalité !)

• Analyse critique du résultat (si c'était à refaire, que changeriez-vous dans votre organisation,

les fonctionnalités du projet et les choix techniques ?)

La prochaine étape dans la réalisation de notre projet aurait été d'intégrer une fonctionnalité afin de pouvoir discuter en ligne en plus de discuter avec un robot. Nous avions imaginé une commande afin de rediriger l'utilisateur vers un vrai tchat en ligne, comme une sorte de standard téléphonique d'internet. Afin de diffuser notre projet, nous pourrions le vendre comme un moyen original de rediriger vos clients vers vos différentes boutiques, vers vos projets, etc. Et si cela était à refaire, nous aurions plutôt opté pour une structure en PHP afin de faciliter le développement du projet.

# **DOCUMENTATION**

• Spécifications fonctionnelles (guide d'utilisation, déroulé des étapes d'exécution, description des fonctionnalités et des paramètres)

• Spécifications techniques (architecture, langages et bibliothèques utilisés, matériel, choix techniques, format de stockage des données, etc)

• Illustrations, captures d'écran, etc

- 1. Téléchargez et installez l'IDE Python « Spyder » à l'adresse suivante : « [https://www.spyder-ide.org](https://www.spyder-ide.org/) »
- 2. Ouvrez le fichier « serveur3.py » avec cet IDE.

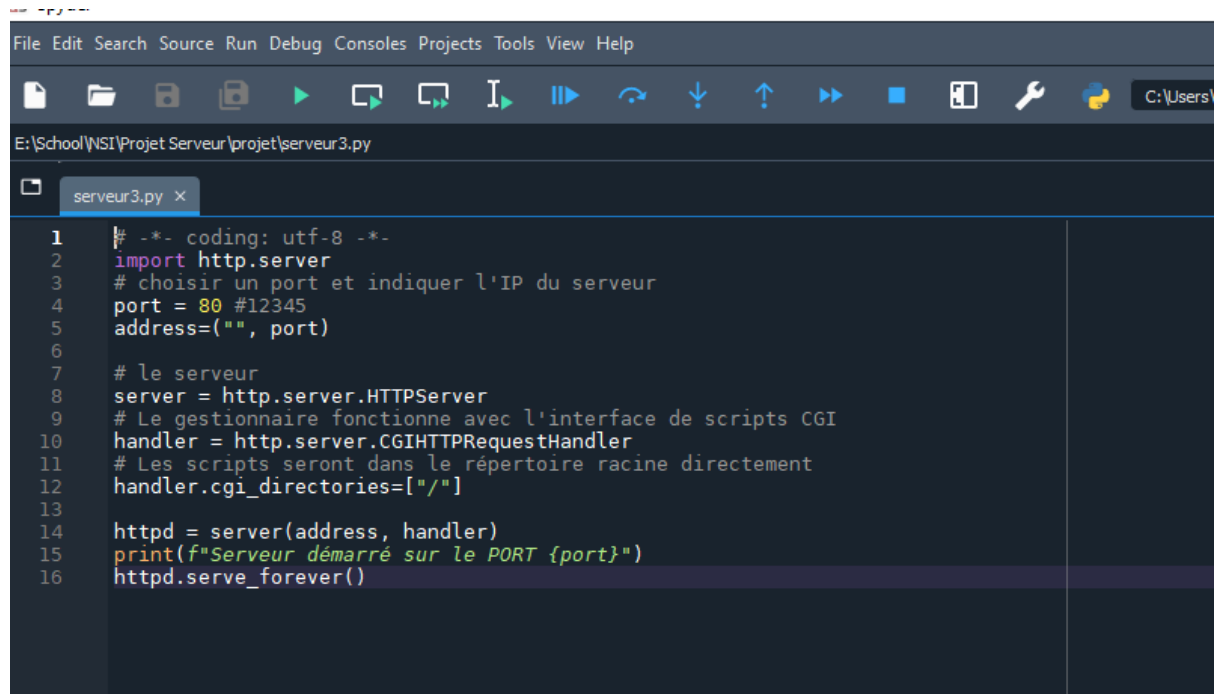

- 3. Cliquez sur la flèche verte en haut afin de lancer le serveur.
- 4. Rendez-vous sur votre navigateur (Chrome de préférence) et tapez l'URL suivante : « localhost/index.py ».
- 5. Remplissez le formulaire à votre guise et cliquez sur le bouton « Envoyer ».

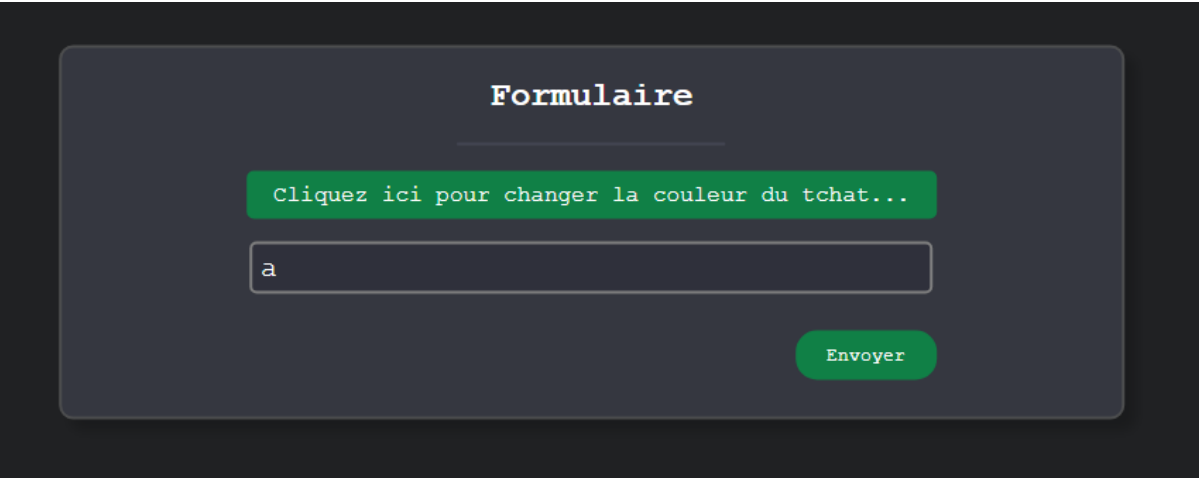

- 6. Écrivez « salut » dans le tchat afin d'obtenir la liste des commandes de démonstration.

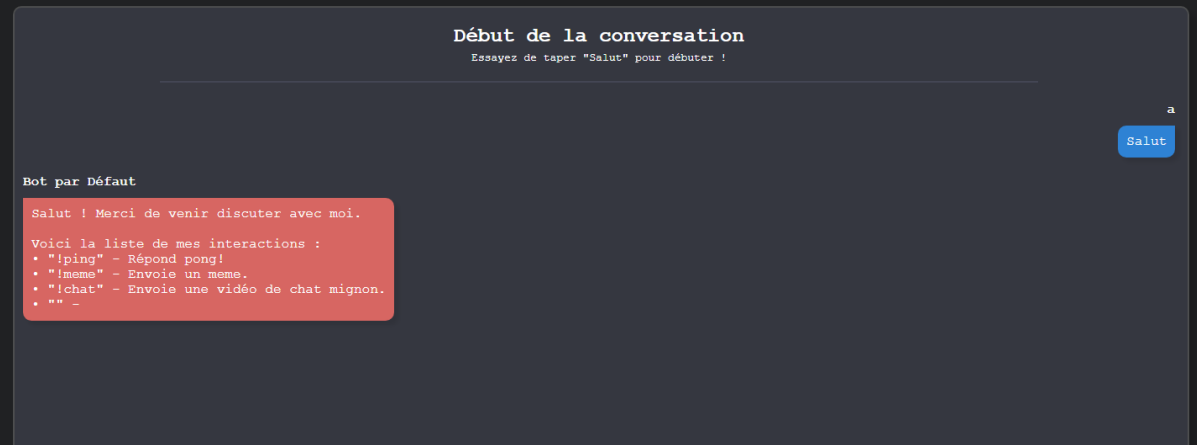

- 7. Et voilà ! Après avoir essayé la version de démonstration, afin de modifier les commandes, rendez-vous dans le fichier « set-up.json », puis ouvrez-le avec n'importe quel éditeur de texte.

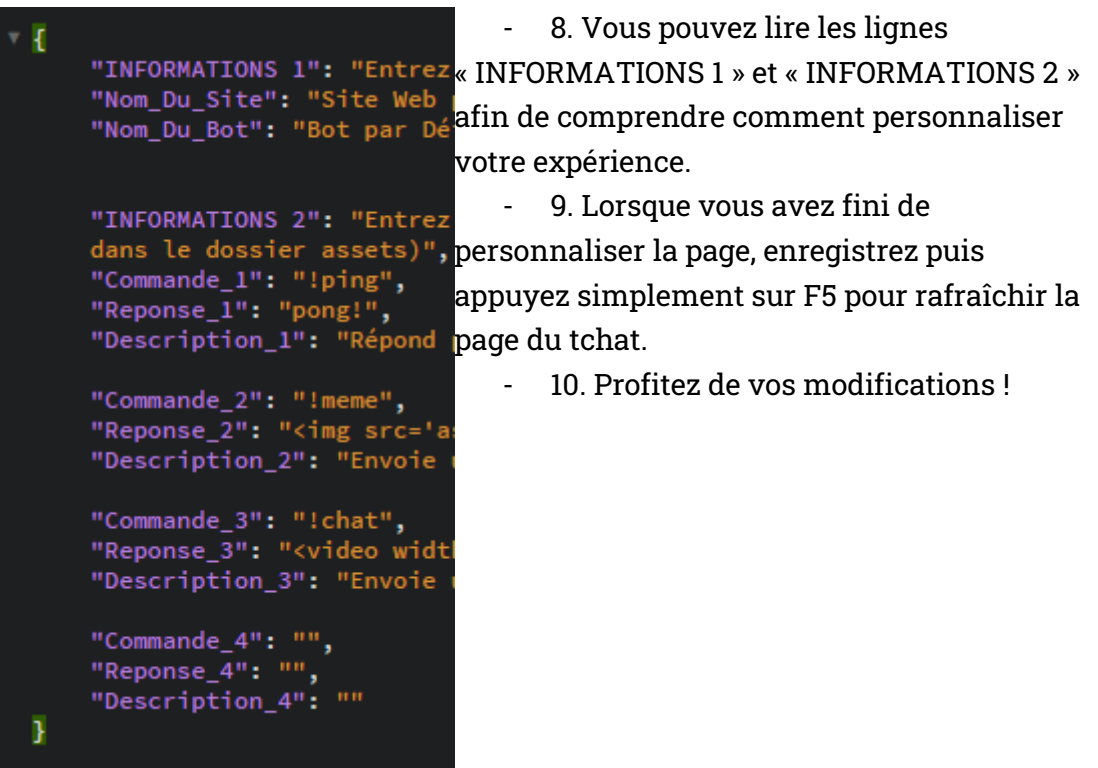